文書番号: LK20140703-060-002

# **Generic ARK for Zabbix** 使用説明書

the control of the control of the

第 **2** 版

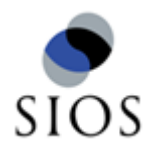

サイオステクノロジー株式会社

# 目次

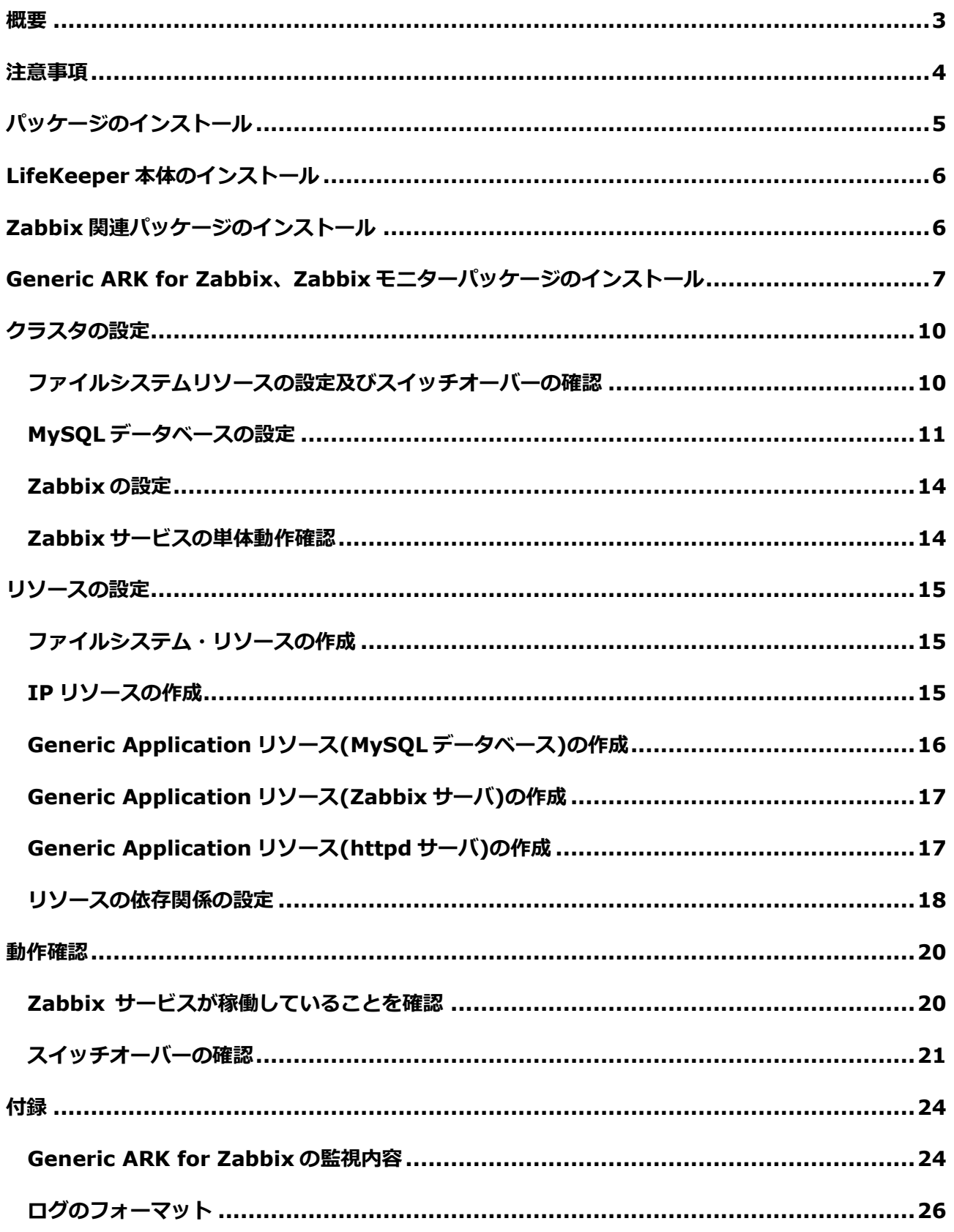

 $\overline{1}$ 

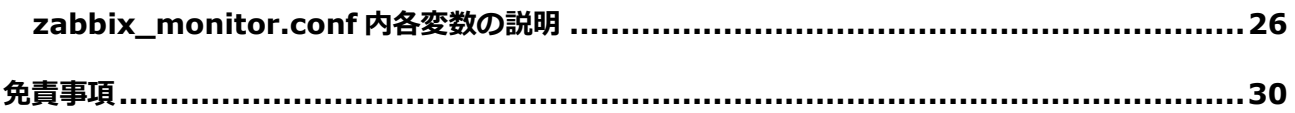

#### 改訂履歴

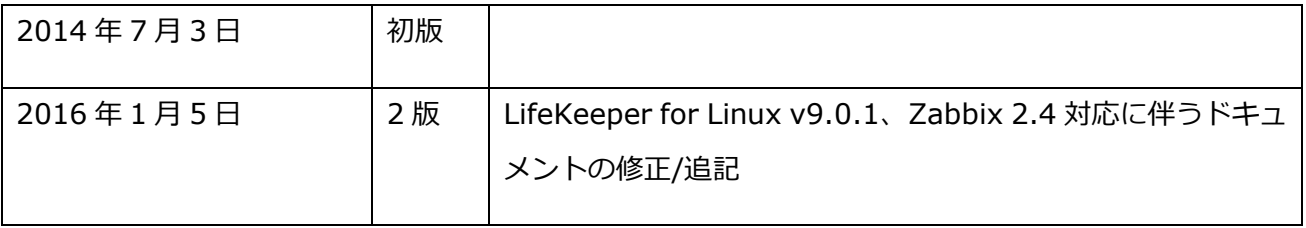

<span id="page-3-0"></span>概要

このドキュメントは Generic ARK for Zabbix を取扱う説明書です。本説明書は LifeKeeper のシステム管理者知識があることを前提に書かれております。

下図1、2のように、Generic ARK for Zabbix を利用した Zabbix サービスの冗長化は 2 ノー ドクラスタの Active-Standby 構成のみをサポートします。よって、一般的にはサーバ 2 台と それぞれ 2 本の通信経路、対外サービス用のネットワークインターフェイスは最低一本で構成 されます。また、データの共有は共有ストレージまたはレプリケーションディスクのどちらで も構いません。

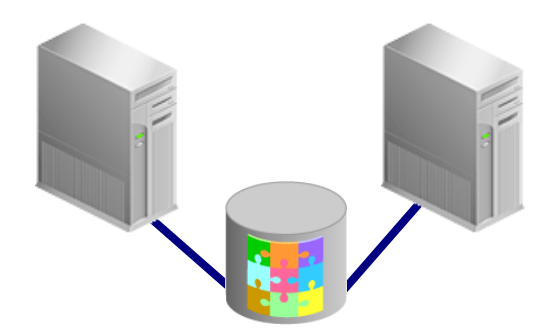

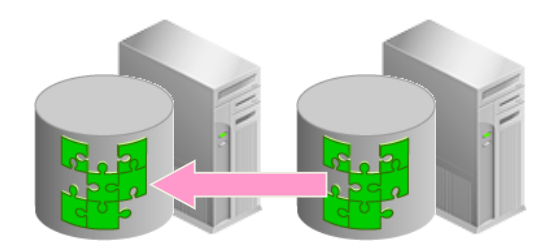

図1共有ストレージ型クラスタ 図2レプリケーション型クラスタ

Generic ARK for Zabbix は LifeKeeper for Linux と組み合わせて Zabbix サービスの可 用性向上を実現するため機能を提供します。具体的には、Generic ARK for Zabbix を使用す ることによって、LifeKeeper for Linux 本体が持つノードおよび仮想 IP アドレス、ファイル システムの監視やリカバリー動作に加え、Zabbix および Zabbix 関連サービス監視とリカバ リー動作が可能となります。

各クラスタノードに LifeKeeper、Generic ARK for Zabbix、Zabbix 関連パッケージ、 MySQL、Apache をインストールする必要があります。Generic ARK for Zabbix 以外のイ ンストール詳細については各ソフトウェアの使用説明書を参照してください。

### <span id="page-4-0"></span>注意事項

- 対応 OS について 2016 年 1 月現在は Red hat Enterprise Linux 6.x, CentOS 6.x に対応しています。
- 対応 LifeKeeper バージョンについて LifeKeeper for Linux のバージョンは v8.x, v9.x 系に対応しております。
- 対応 Zabbix および Zabbix 関連ソフトウェアバージョンについて Generic ARK for Zabbix が対応している Zabbix および Zabbix 関連ソフトウェアは Zabbix 2.2.x、Zabbix 2.4.x、MySQL 5.1.x、Apache 2.2.x となります。

MySQL は OS 同梱または Red Hat/CentOS のレポジトリの物を使用し、コミュニティ版は 使用しないでください。また、RHEL6.5 初期リリースの mysql-5.1.71-1 には init スクリプ トにバグがあるため最新バージョンを利用してください。

- 対応ハードウェアについて 対応ハードウェアは LifeKeeper 本体に依存します。共有ストレージを使用する場合は LifeKeeper が対応する製品を使用してください。
- AWS EC2 環境について AWS EC2 環境については 2016 年 1 月現在、Single Server Protection for Linux のみ対応 しております。LifeKeeper for Linux に関しては動作保証外となります。

## <span id="page-5-0"></span>パッケージのインストール

Generic ARK for Zabbix に必要なパッケージは各クラスタノードにおいてそれぞれ次の順 番でインストールします。

- 1. LifeKeeper 本体のインストール(LifeKeeper のインストール説明書)
- 2. MySQL、Apache パッケージのインストール (rpm コマンド使用)
- 3. Zabbix パッケージのインストール(Zabbix 導入手順書)
- 4. Generic ARK for Zabbix、Zabbix モニターパッケージのインストール(本説明書)

### <span id="page-6-0"></span>**LifeKeeper** 本体のインストール

Generic ARK for Zabbix パッケージをインストールする前に、LifeKeeper 本体が事前にイ ンストールされていることが必要です。LifeKeeper のインストール手順については、 LifeKeeper 本体付属のドキュメントをご参照ください。

# <span id="page-6-1"></span>**Zabbix** 関連パッケージのインストール

Zabbix を利用する場合は SELinux を無効にしてください。SELinux の状態確認は以下の ように行います。

# getenforce Disabled

上記のコマンドの結果が Disabled となっていれば SELinux は無効となっています。以下の パッケージを任意のディレクトリに配置します。(なお、LifeKeeper のインストール要件に おいても、SELinux は無効である必要があります。)

zabbix-server-\* zabbix-\* zabbix-web-mysql-\* zabbix-web-\* zabbix-agent-\* zabbix-server-mysql-\* fping libssh2 iksemel

各パッケージを配置したディレクトリに移動し、以下のコマンドでインストールをします。

# rpm –ivh zabbix-\* fping\* libssh2\* iksemel\*

### <span id="page-7-0"></span>**Generic ARK for Zabbix**、**Zabbix** モニターパッケージのインストール

Zabbix モニターは Generic ARK for Zabbix 内部から呼ばれています。通常は RPM パッ ケージの形で配布されるので RPM コマンドでインストールします。

Zabbix2.2 以降では zabbix-monitor-1.0.2-1.el6.x86\_64.rpm 以降のパッケージを使用 してください。

\$rpm –ivh zabbix-monitor-x.x.x-x.el6.x86\_64.rpm

インストール後、/etc/zabbix/zabbix\_monitor.conf のディフォルト内容を実際の環境に 合わせて変更してください。

```
[root@lk-1a \sim ]\# cat/ectc/zabbix/zabbix monitor.conf
#################################################
##
# default setting
#################################################
##
#mysql_binary_fullpath=/usr/libexec/mysqld
#http_binary_fullpath=/usr/sbin/httpd
#zabbix_binary_fullpath=/usr/sbin/zabbix_server_mysql
#zabbix timeout=3
#zabbix_retry=3
#zabbix_db_user=zabbix
#zabbix_db_password=zabbix_password
#zabbix_db_dbname=zabbix
#zabbix_db_host=localhost
#zabbix_db_port=3306
#zabbix_server_host=localhost
#zabbix_server_port=10051
#zabbix_web_url=http://localhost/zabbix/
#################################################
##
#################################################
##
# process path setting
#################################################
##
## Sample: set full path to each binaries
mysql_binary_fullpath=/usr/libexec/mysqld
http_binary_fullpath=/usr/sbin/httpd
zabbix_binary_fullpath=/usr/sbin/zabbix_server_mysql
```
################################################# ## # Timeout and retry setting ################################################# ## ## Sample: up to 3 sec and 3 retry zabbix\_timeout=3 zabbix  $retrv=3$ ################################################# ## # Zabbix DB setting ################################################# ## ## Sample: setting DB info. socket setting is optional. zabbix db user=zabbix zabbix\_db\_password=zabbix\_password zabbix\_db\_dbname=zabbix zabbix\_db\_host=localhost zabbix\_db\_port=3306 zabbix db socket=/var/lib/mysql/mysql.sock ################################################# ## # Zabbix server host setting ################################################# ## # Sample: setting zabbix server info. DNS name, IPv4 and IPv6 are allowed for host name. zabbix server host=localhost zabbix server host=127.0.0.1 #zabbix\_server\_host=::1 zabbix\_server\_port=10051 ################################################# ## # Zabbix web server setting ################################################# ## ## Sample: setting zabbix login page. zabbix\_web\_url=http://localhost/zabbix/

Generic ARK for Zabbix は Zabbix-ARK-scripts-x.x.x.tar.gz という形で提供されます。

まず、ホームディレクトリ配下にパッケージを展開します。

\$ tar zxvf Zabbix-ARK-scripts-1.0.0.tar.gz LK\_ARK\_zabbix\_http/ LK\_ARK\_zabbix\_http/recover LK\_ARK\_zabbix\_http/quickCheck LK\_ARK\_zabbix\_http/restore LK\_ARK\_zabbix\_http/remove LK\_ARK\_zabbix\_mysql/ LK\_ARK\_zabbix\_mysql/recover LK\_ARK\_zabbix\_mysql/quickCheck LK\_ARK\_zabbix\_mysql/restore LK\_ARK\_zabbix\_mysql/remove LK\_ARK\_zabbix\_zabbix\_server/ LK\_ARK\_zabbix\_zabbix\_server/recover LK\_ARK\_zabbix\_zabbix\_server/quickCheck LK\_ARK\_zabbix\_zabbix\_server/restore LK\_ARK\_zabbix\_zabbix\_server/remove

これらのスクリプトは LifeKeeper の GUI コンソールから登録します。方法については「リ ソースの設定」の章を参照してください。

#### <span id="page-10-0"></span>クラスタの設定

MySQL, Apache, Zabbix のインストールを完了したあと、クラスタの状態で動作できるよ うに事前に設定を行います。ここでは、図 2 のレプリケーションディスク型クラスタを例とし て設定内容を取り上げますが、そのまま引用して実システムに使用することはお勧めしません。 次の手順で設定を行います。

- 1. ファイルシステムリソースの設定及びスイッチオーバーの確認
- 2. MySQL データベースの設定及びスイッチオーバーの確認
- 3. Zabbix の設定
- 4. Zabbix サービス単体動作の確認

#### <span id="page-10-1"></span>ファイルシステムリソースの設定及びスイッチオーバーの確認

この資料ではファイルシステムリソースに、共有ストレージを使用しないレプリケーション ディスクを使用します。LifeKeeper でレプリケーションディスクを使用してクラスタを構成 する場合には、DataReplication リソースを作成します。

各サーバにはレプリケーション用ディスクを事前に用意し、LifeKeeper の GUI コンソール から DataReplication リソースを設定します。DataReplication リソースの設定方法や必要 要件等については、LifeKeeper のマニュアルを参照してください。また、ここで事前にリソー スのスイッチオーバー(手動での切り替え)ができることを確認しておいてください。スイッ チオーバーの操作方法については、LifeKeeper のドキュメント等をご確認ください。下図は レプリケーションリソース設定が完了した状態の画面例です。

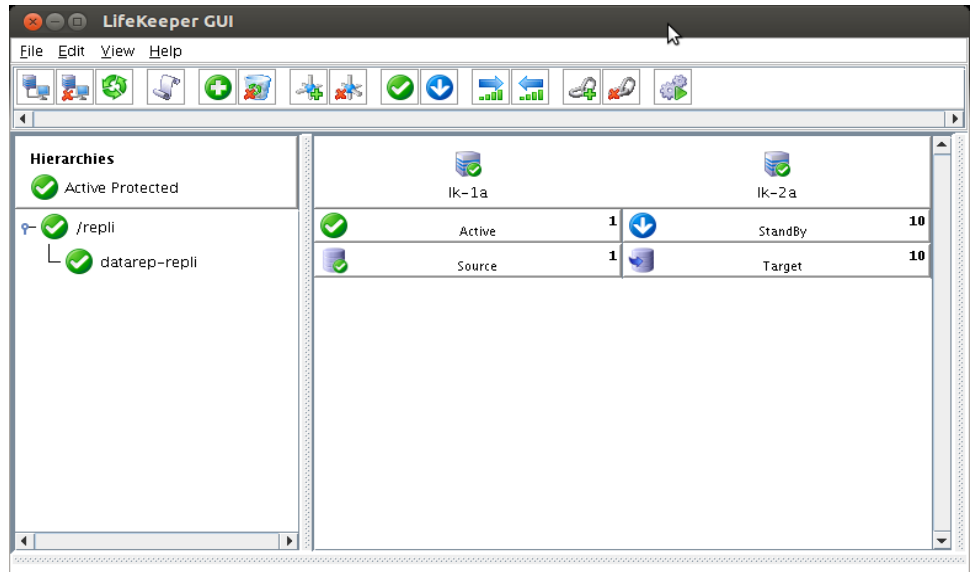

アクティブ側ホストでファイルシステムのマウント状況を確認すると、レプリケーション ディスクを/repli にマウントしていることが分かります。

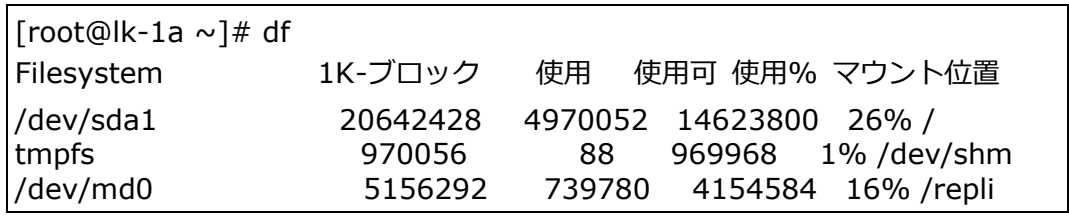

アクティブノードでマウント状態を確認した後、リソースをバックアップノードへスイッチ オーバーさせてください。切り替えに成功した後、切り替え先のバックアップノードでも正常 にマウントされていることを確認してください。

バックアップノードへのスイッチオーバーができることを確認した後、再度リソースを元の サーバへスイッチオーバーさせてください。

### <span id="page-11-0"></span>**MySQL** データベースの設定

MySQL データベースの設定はクラスタ構成のない場合と同じです。内容は/etc/my.cnf、 Zabbixのアクセス用rootパスワード、データベースそして文字コードの設定などがあります。 詳細については Zabbix 導入手順書を参照してください。ここの例で注意が必要なところは データベース本体を先ほど設定したレプリケーションディスクに配置することです。

アクティブ側でデータベース本体が置かれる/var/lib/mysql が/repli にリンクされている ことを確認します。

#### **© SIOS Technology, Inc.**

```
[root@lk-1a ~]# ls -l /var/lib/ | grep mysql
lrwxrwxrwx 1 mysql mysql 6 2012-07-10 21:20 mysql -> /repli
```
アクティブ側のホスト1にて mysqld を起動します。

[root@lk-2a  $\sim$ ]# service mysqld start MySQL データベースを初期化中: Installing MySQL system tables... **OK** Filling help tables... **OK** To start mysqld at boot time you have to copy support-files/mysql.server to the right place for your system : [ OK ] mysqld を起動中: [ OK ]

アクティブ側の/var/lib/mysql 配下にデータファイルがあることを確認します。

[root@lk-1a  $\sim$ ]# ls -l /var/lib/mysql 合計 597512 -rw-rw---- 1 mysql mysql 268435456 2012-08-14 19:05 ib\_logfile0 -rw-rw---- 1 mysql mysql 268435456 2012-08-14 19:05 ib\_logfile1 -rw-rw---- 1 mysql mysql 10485760 2012-08-14 19:05 ibdata1 drwx------ 2 mysql root 4096 2012-08-14 19:04 mysql srwxrwxrwx 1 mysql mysql 0 2012-08-14 19:05 mysql.sock drwx------ 2 mysql root 4096 2012-08-14 19:04 test

スタンバイ側の/var/lib/mysql 配下にデータファイルがないことを確認します。

[root@lk-2a  $\sim$ ]# ls -l /var/lib/mysql 合計 0

もう一方のノードでも MySQL が起動ができるか確認するため、アクティブ側の mysqld を 止めます。

[root@lk-1a  $\sim$ ]# service mysqld status mysqld (pid 32419) を実行中... [root@lk-1a  $\sim$ ]# service mysqld stop mysqld を停止中: アンプログラム しょうしょう しょうしょう しんこうしょう [root@lk-1a  $\sim$ ]# service mysqld status

**© SIOS Technology, Inc.**

mysqld は停止しています

MySQL の停止を確認した後、レプリケーションディスクをバックアップノードへスイッチ オーバーさせます。操作方法については LifeKeeper のマニュアルを参照してください。下図 はスダンバイ側にスイッチオーバした後の状態です。

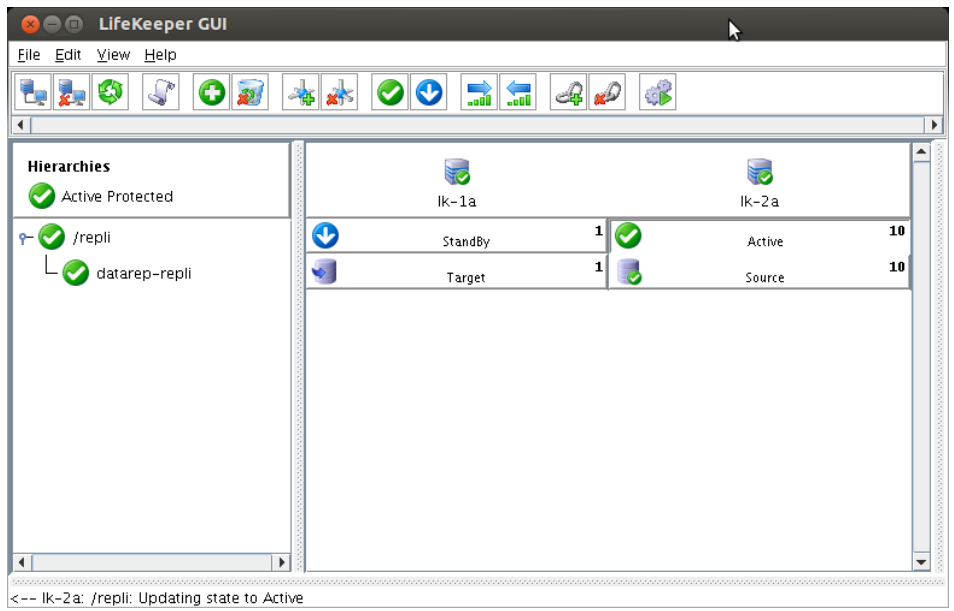

次にスタンバイ側で mysqld を起動します。

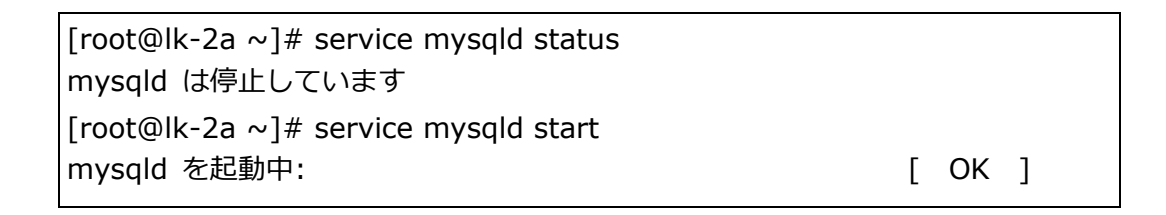

バックアップノードでも MySQL が起動でき問題が発生しなければ、LifeKeeper で MySQL リソースを作成して制御対象とするための準備が整ったといえます。次の手順に移る前にリ ソースを元のサーバへリソースを戻すため、バックアップノードで起動した MySQL を停止し て、レプリケーションディスクを元のサーバへスイッチオーバーしてください。

### <span id="page-14-0"></span>**Zabbix** の設定

MySQL のデータベース以外は設定ファイルやログの共有が不要です。Zabbix の設定はプ ライマリーノードとバックアップノード両方で行う必要があります。また、各サーバ上の設定 ファイルの内容は必ず同じでなければなりません。Apache、MySQL を含めた設定の詳細は Zabbix 導入手順書を参照してください。

#### <span id="page-14-1"></span>**Zabbix** サービスの単体動作確認

ここまでですべての設定が完了しました。アクティブサーバ側で Zabbix サービスが動作す ることを確認してください。確認方法は通常のブラウザーからアクティブサーバの IP アドレ スに対して http://<host の IP アドレス>/zabbix をアクセスします。Zabbix のログイン画 面が表示されれば、単体稼働が確認できます。

### <span id="page-15-0"></span>リソースの設定

LifeKeeper の GUI コンソールからリソースを作成していきます。リソースは LifeKeeper の監視及び制御するリソースの単位です。Generic ARK for Zabbix は httpd, zabbix-server, mysqld を監視・制御する三種類のスクリプトから構成されます。実際に使用する場合は他の リカバリキットを含め、以下のような作業が必要になります。

- 1. ファイルシステムリソースの作成
- 2. IP リソースの作成
- 3. Generic Application リソース(MySQL データベース)の作成
- 4. Generic Application リソース(Zabbix サーバ)の作成
- 5. Generic Application リソース(Apache サーバ)の作成

### <span id="page-15-1"></span>ファイルシステム・リソースの作成

本書ではレプリケーションディスクについての例がありますが、既に設定済みの場合は、読 み飛ばしてください。共有ストレージ及びレプリケーションディスク上のファイルシステム・ リカバリキットの設定については、メニューから「Edit → Server → Create Resource Hierarchy」で表示された Create Resource Wizard から Recovery Kit で Filesystem また は Data Replication を選択し、画面の指示に従い、リソースを作成してください。ファイル システムリソースの作成に関する要件やその他詳細については、LifeKeeper 使用説明書また は、オンラインドキュメントを参照してください。

### <span id="page-15-2"></span>**IP** リソースの作成

IP リソースを作成すると、HA クラスター間で切り替え可能な仮想 IP アドレスを作成する ことができます。ここで作成するする仮想 IP アドレスはクライアントが Zabbix サーバに接 続するための IP アドレスとなります。IP リソースは LifeKeeper の GUI コンソールから作成 します。メニューから「Edit → Server → Create Resource Hierarchy」で表示された Create Resource Wizard から Recovery Kit で IP を選択し、画面の指示に従い、リソース 作ってください。IP リソース作成のための要件やその他詳細については LifeKeeper のマニュ アルをご確認ください。

# <span id="page-16-0"></span>**Generic Application** リソース**(MySQL** データベース**)**の作成

Create Resource Wizard から「Generic Application」Recovery Kit として登録します。

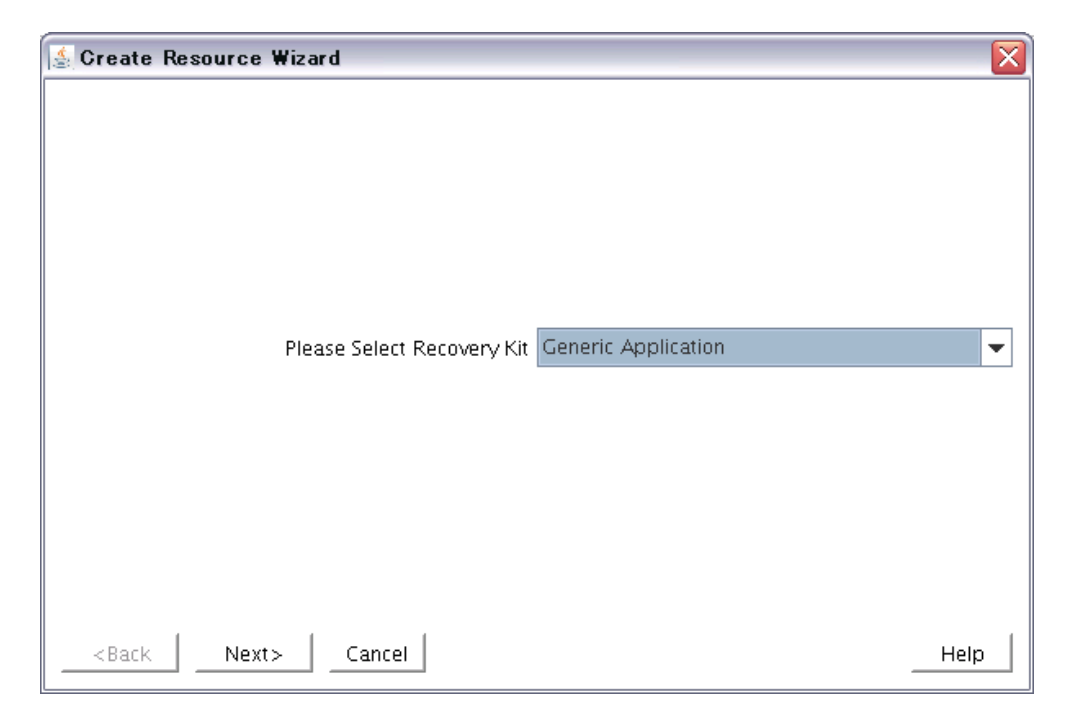

restore , recover, remove スクリプトはそれぞれ Generic ARK for Zabbix が展開され た場所のファイルを入力します。

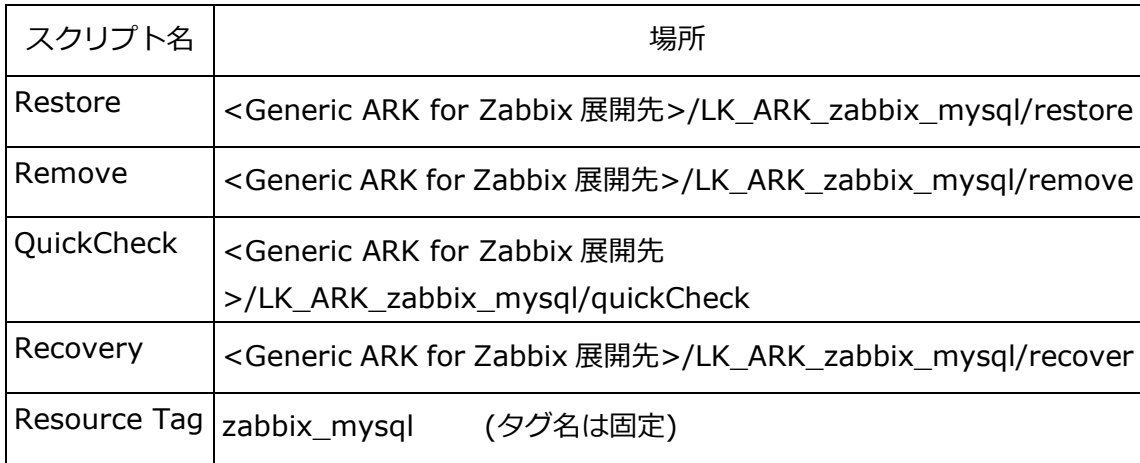

# <span id="page-17-0"></span>**Generic Application** リソース**(Zabbix** サーバ**)**の作成

Create Resource Wizard から"Generic Application" Recovery Kit として登録します。 restore, remove, quickCheck, recover スクリプトはそれぞれ Generic ARK for Zabbix が展開された場所のファイルを入力します。

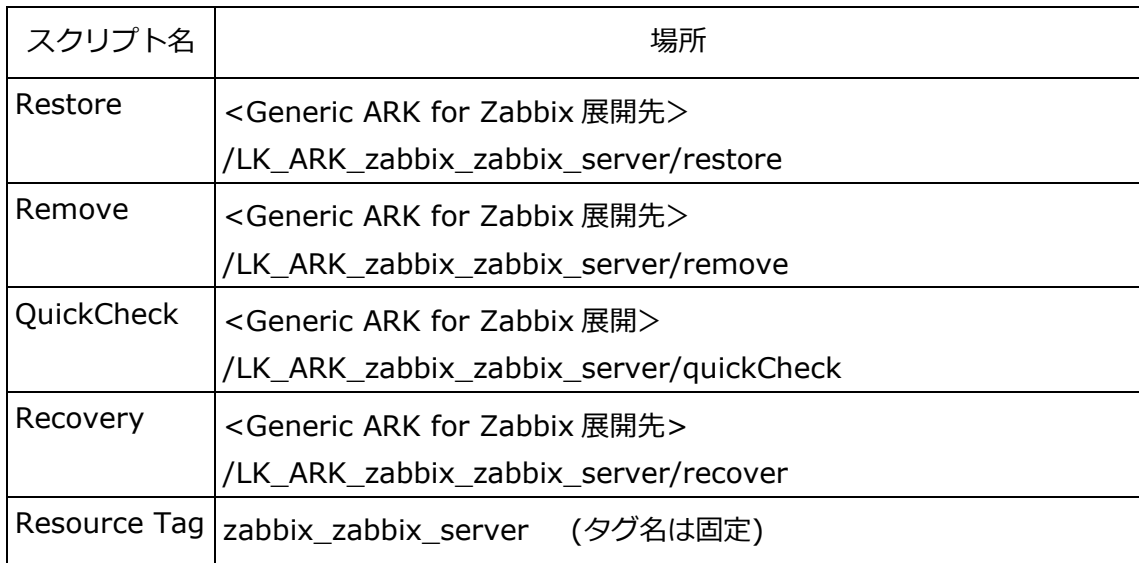

# <span id="page-17-1"></span>**Generic Application** リソース**(httpd** サーバ**)**の作成

Create Resource Wizard から"Generic Application" Recovery Kit として登録します。 restore , remove, quickCheck, recover スクリプトはそれぞれ Generic ARK for Zabbix が展開された場所のファイルを入力します。

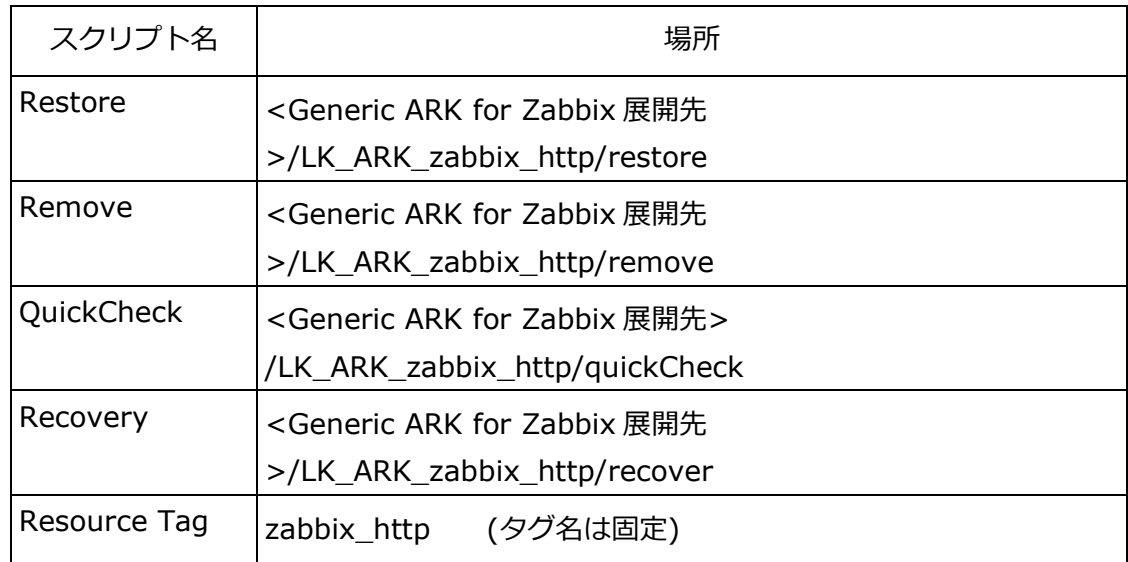

GenericARK の利用やウィザードの内容の詳細については、LifeKeeper のマニュアル等をご 確認ください。

### <span id="page-18-0"></span>リソースの依存関係の設定

ここまでに作成した各リソースに依存関係を作成する必要があります。依存関係は下記のよ うな起動と停止順序となるように設定してください。

起動順:ファイルシステムのマウント → mysqld の起動

→ zabbix-server の起動 → httpd の起動 → VIP の有効化

 終了順: VIP の無効化 → httpd の終了 → zabbix-server の終了 → mysqld の終了 → ファイルシステムのアンマウント

以下は上記を考慮した上で、設定したリソースの依存関係の例となります。

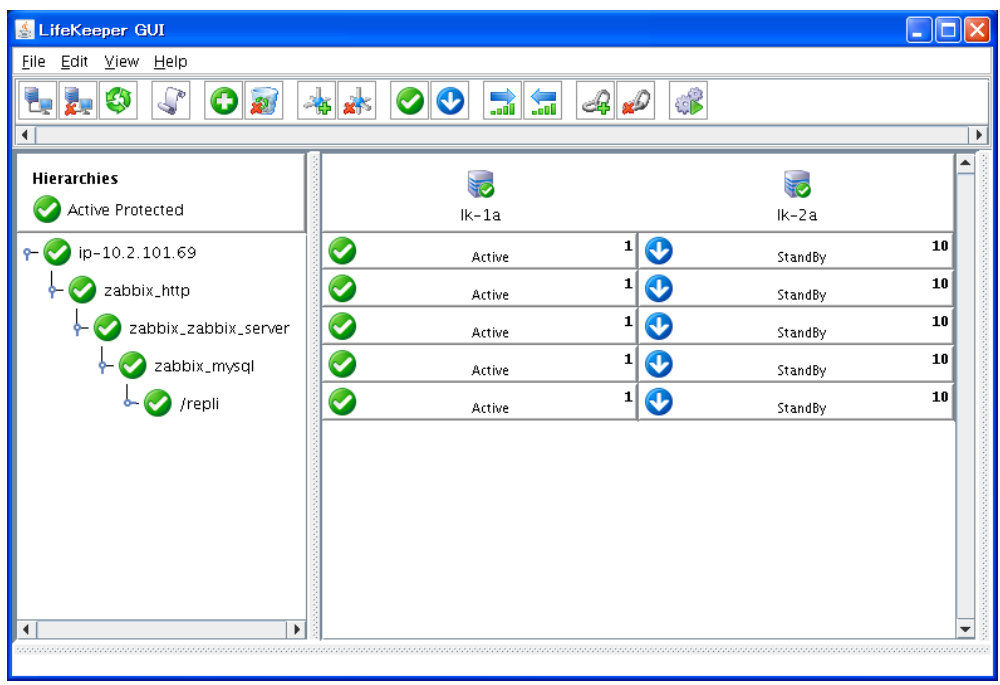

図 **3**

この依存関係を作成することによって、前述の順序で起動と停止が行われます。

リソースの依存関係を作成するには、下図3のように画面左側のリカバリキット上にマウスを 置き、右ボタンをクリックし、Create Dependency を選択し、画面の指示に従い、作成して いきます。

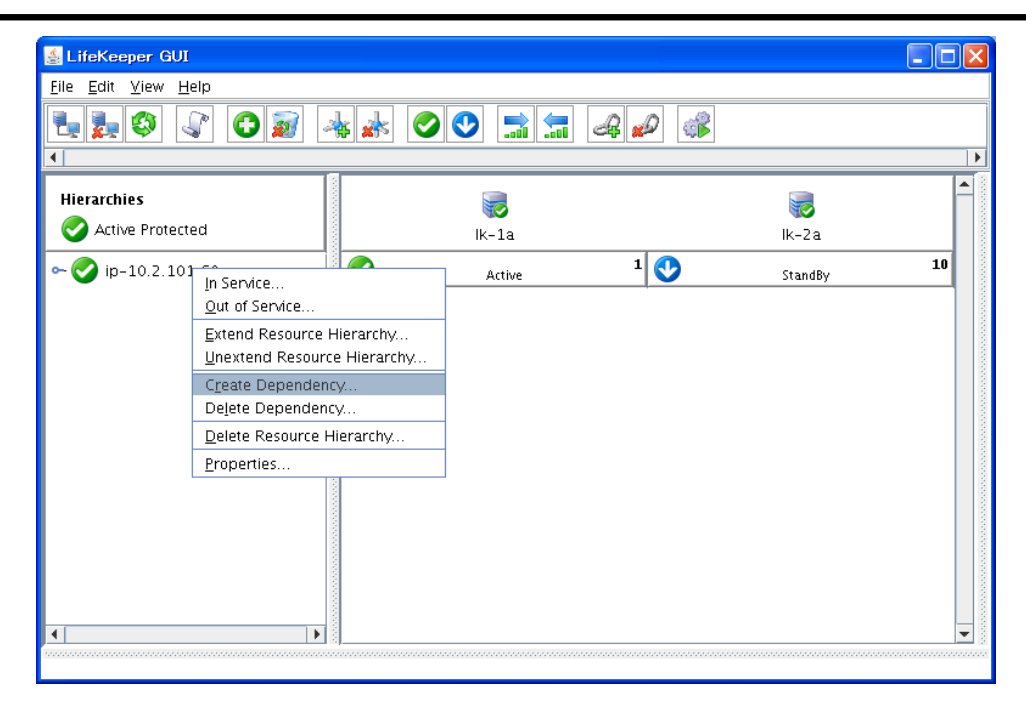

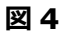

依存関係の詳細については LifeKeeper のマニュアル等を参照してください。

#### <span id="page-20-0"></span>動作確認

- 1. Zabbix サービスが稼働していることを確認
- 2. スイッチオーバー(フェイルオーバー)の確認

#### <span id="page-20-1"></span>**Zabbix** サービスが稼働していることを確認

VIP に対して Web ブランザからアクセスし、監視内容が表示されることを確認します。下 図5のように Zabbix の管理画面にログインできて、監視内容が表示されることを確認します。

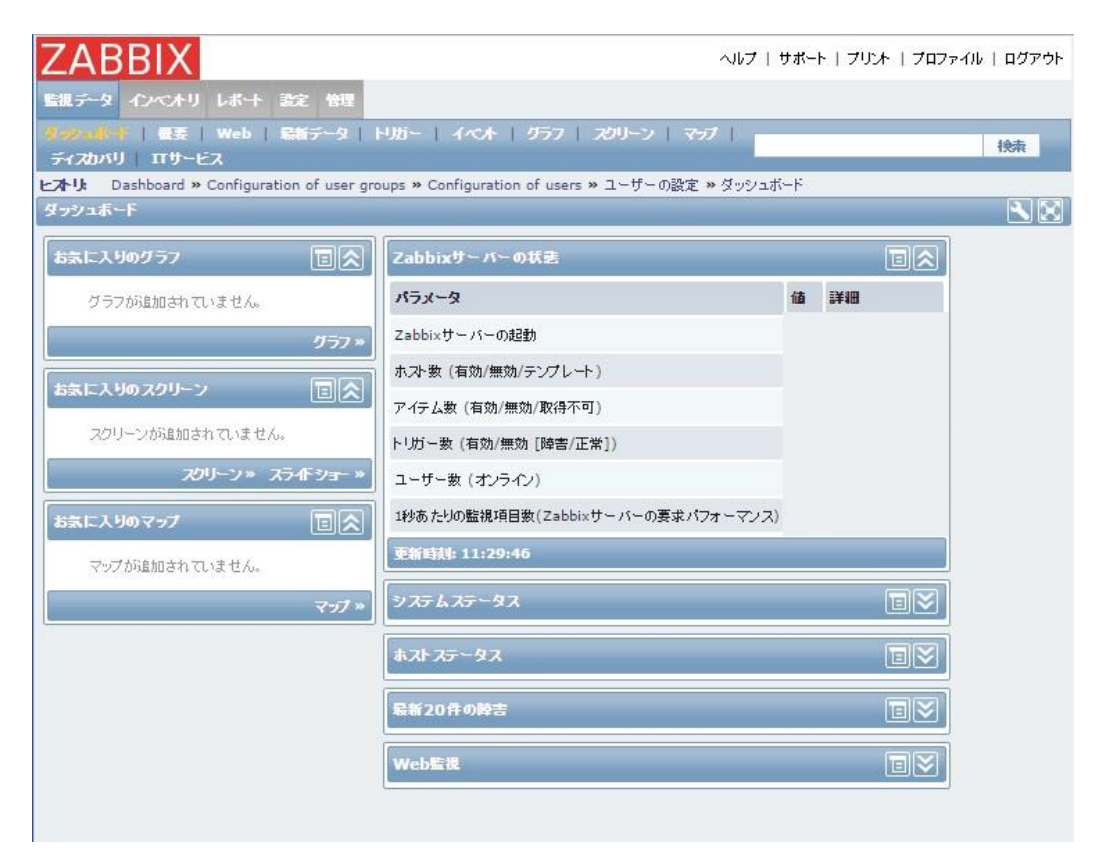

図5

# <span id="page-21-0"></span>スイッチオーバーの確認

全リソースが切り替えられるかをテストするために、スイッチオーバーテストをします。下 図 5-1 のようにスタンバイホスト(lk-2a 側)の IP リソースの上にマウスを置き、右クリック してメニューから In Service を選びます。

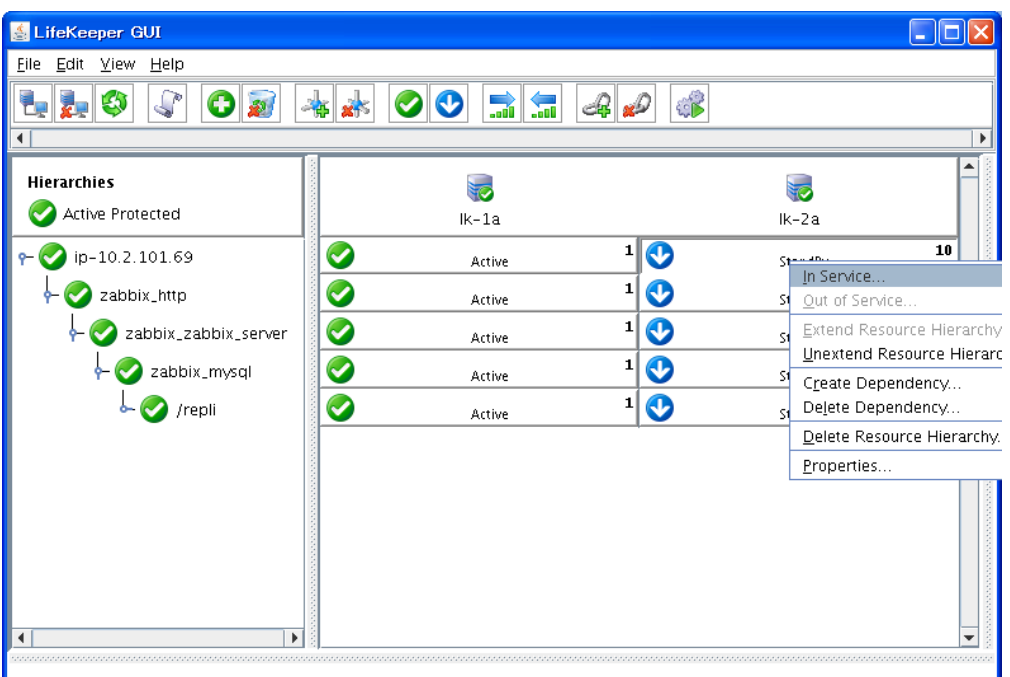

図 **5-1**

下図 5-2、5-3 のように、さらに出てきたダイアログウインドウの In Service を選びます。

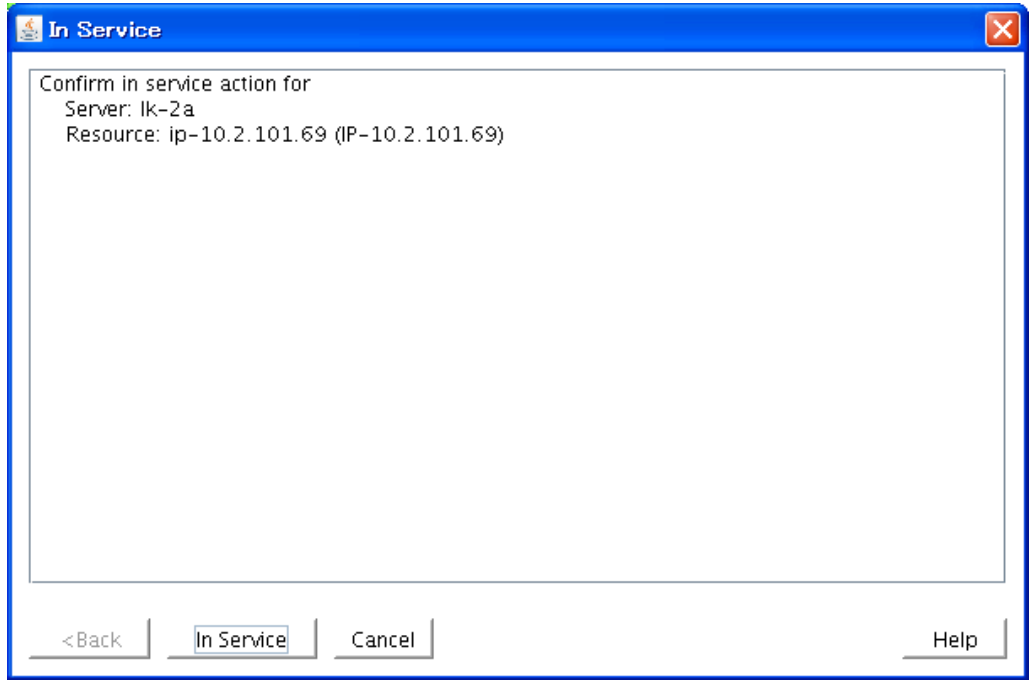

図 **5-2**

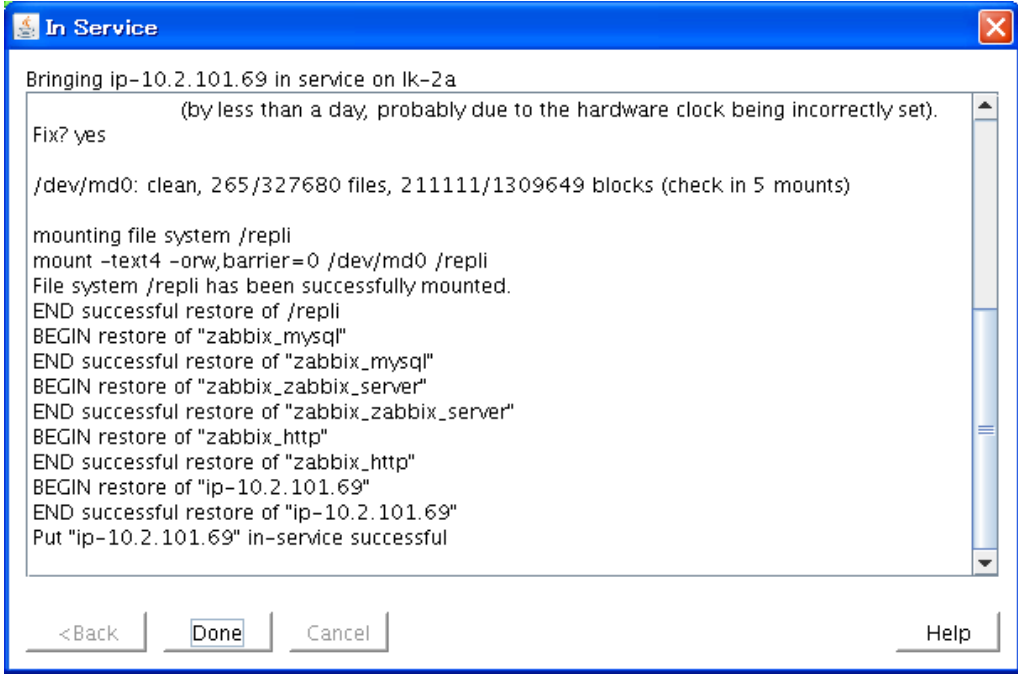

図 **5-3**

手動によるファイルオーバーが成功した場合は図 5-4 のよう画面になります。Zabbix サー ビス関連リソースは階層が保ったまま、新たなアクティブサーバに移行され、サービスを続行 します。

![](_page_23_Picture_46.jpeg)

図 **5-4**

手動での切り替え動作を確認した後、必要に応じて疑似障害を起こすなどしてフェイルオー バー(障害検知による自動切り替え)のテストを行ってください。

# <span id="page-24-0"></span>付録

### <span id="page-24-1"></span>**Generic ARK for Zabbix** の監視内容

各監視エージェントの監視内容は下記表をご参照ください。

● LK\_ARK\_zabbix\_http (Web サーバ)監視エージェント

![](_page_24_Picture_227.jpeg)

● LK\_ARK\_zabbix\_zabbix\_server(Zabbix サーバ)監視エージェント

![](_page_24_Picture_228.jpeg)

● LK ARK zabbix mysql (MySQL server)エージェント

![](_page_25_Picture_152.jpeg)

各スクリプトは LifeKeeper 本体から呼び出され、対象プロセスを監視します。正常な場 合は戻り値 0 を LifeKeeper に返します。異常を検出した場合は LifeKeeper に 1 を返 します。LifeKeeper はその戻り値によって、次のアクションを決定します。これらの GenericARK 自体の詳細につきましては、LifeKeeper のマニュアル等の情報をご参照く ださい。

### <span id="page-26-0"></span>ログのフォーマット

正常時ログのフォーマット

<日付><ホスト名> lklogmsg[PID]: INFO: zabbix :<スクリプト名>:<監視対象

>:127000:メッセージ戻り値

ログ例

Aug 21 22:22:24 LK-1A lklogmsg[17031]: INFO:zabbix:restore:zabbix\_server:127000:[2012/08/21 22:22:24] zabbix\_zabbix\_server : RESTORE START

異常時ログのフォーマット

<日付><ホスト名> lklogmsg[PID]: ERROR: zabbix :<スクリプト名>:<監視対象

>:127001 メッセージ戻り値

ログ例

Aug 21 22:22:24 LK-1A lklogmsg[17035]: ERROR:zabbix:restore:zabbix\_server:127001:Check command returns 10

### <span id="page-26-1"></span>**zabbix\_monitor.conf** 内各変数の説明

1) mysql binary fullpath

設定値:mysqld 実行バイナリのフルパス

ディフォルト:/usr/libexec/mysqld

設定例: mysql\_binary\_fullpath = /usr/libexec/mysqld

2) http\_binary\_fullpath

説明:httpd 実行バイナリのフルバス

ディフォルト値:/usr/sbin/httpd

設定例: http\_binary\_fullpath = /usr/sbin/httpd

#### **© SIOS Technology, Inc.**

3) zabbix\_binary\_fullpath

説明: zabbix\_server 実行バイナリのフルパス

設定例: zabbix\_binary\_fullpath=/usr/sbin/zabbix\_server\_mysql

4) zabbix\_timeout

説明:Zabbix 監視時のタイムアウト時

ディフォルト値:3

設定例: zabbix timeout=3

5) zabbix\_retry

説明:Zabbix 監視時のリトライ回数

ディフォルト値:3

設定例: zabbix\_retry=3

6) zabbix\_db\_user

説明:Zabbix データベースへの接続ユーザ名

ディフォルト値:zabbix

設定例: zabbix\_db\_user=zabbix

7) zabbix\_db\_password

説明:Zabbix データベースへの接続パスワード

ディフォルト値: zabbix\_password

設定例: zabbix\_db\_password=zabbix\_password

8) zabbix db dbname

説明:Zabbix データベースへの接続 DB 名

ディフォルト値:zabbix

設定例: zabbix db dbname=zabbix

9) zabbix\_db\_host

説明:Zabbix データベースへの接続ホスト名

ディフォルト値:localhost

設定例: zabbix\_db\_host= localhost

10) zabbix db port

説明:Zabbix データベースへの接続ポート番号

ディフォルト値:3306

設定例: zabbix\_db\_port=3306

11) zabbix db socket

説明: MySQL ソケットファイルのフルパス

ディフォルト値:/var/lib/mysql/mysql.sock

設定例: zabbix\_db\_socket=/var/lib/mysql/mysql.sock

12) zabbix\_server\_host

説明: zabbix\_server 稼働サーバのホストアドレス (DNS,IPv4,IPv6 指定が可能)

ディフォルト値:localhost

設定例: zabbix\_server\_host=localhost

13) zabbix\_server\_port

説明:zabbix\_server の接続ポート番号

ディフォルト値:10051

設定例: zabbix\_server\_port=10051

14) zabbix\_web\_url

説明:zabbix 用 Web インタフェイスが稼働している URL アドレス

ディフォルト値:http://localhost/zabbix/

設定例: zabbix\_web\_url=http://localhost/zabbix/

#### <span id="page-30-0"></span>免責事項

- 本書に記載された情報は予告なしに変更、削除される場合があります。最新のものをご確認くださ い。
- 本書に記載された情報は、全て慎重に作成され、記載されていますが、本書をもって、その妥当性 や正確性についていかなる種類の保証もするものではありません。
- 本書に含まれた誤りに起因して、本書の利用者に生じた損害については、サイオステクノロジー株 式会社は一切の責任を負うものではありません。
- 第三者による本書の記載事項の変更、削除、ホームページ及び本書等に対する不正なアクセス、そ の他第三者の行為により本書の利用者に応じた一切の損害について、サイオステクノロジー株式会 社は一切の責任を負うものではありません。
- システム障害などの原因によりメールフォームからのお問い合せが届かず、または延着する場合が ありますので、あらかじめご了承ください。お問い合せの不着及び延着に関し、サイオステクノロ ジー株式会社は一切の責任を負うものではありません。

【著作権】

本書に記載されているコンテンツ(情報・資料・画像等種類を問わず)に関する知的財産権は、サイオス テクノロジー株式会社に帰属します。その全部、一部を問わず、サイオステクノロジー株式会社の許可 なく本書を複製、転用、公衆への送信、販売、翻案その他のニ次利用をすることはいずれも禁止されま す。またコンテンツの改変、削除についても一切認められません。

本書では、製品名、ロゴなど、他社が保有する商標もしくは登録商標を使用しています。

サイオステクノロジー株式会社

住所 : 〒106-0047

東京都港区南麻布 2 丁目 12-3 サイオスビル

- 電話 : 03-6401-5161
- FAX : 03-6401-5162
- URL : http://www.sios.com

#### **© SIOS Technology, Inc.**